# **HomeVision Auto Report Feature**

# **1.0 INTRODUCTION**

The HomeVision controller can automatically report state changes to the PC. It can automatically report changes of X-10 devices, input ports, output ports, flags, variables, analog inputs, and digital temperature sensors. It is designed for use with future PC software that needs to keep up-to-date with controller status. You should only use this if you're using software designed for this, or if you're writing your own software.

# **2.0 USAGE**

To use the auto report feature, you must first enable it. This is done with the Controller Settings screen under the Configure menu, using the PC Communications tab. You can individually enable or disable reporting of each object type. You must then download the schedule for any changes to take affect.

You should note several things about how this auto report mode works:

- The controller will report whenever an object changes state, regardless of what caused the change. For example, changes in any of the following ways will be reported:
	- The controller receives an X-10 signal such as A-1 ON or B-All Lights Off
	- A command in the scheduled causes the controller to send an X-10 signal
	- The user transmits an X-10 signal using the PC software's X-10 control screen or the TV screen
	- The user changes a flag or variable using the PC software's flag and variable control screen or the TV screen
	- An input port changes
	- Any other reason
- When an object changes state, the new states of all objects of the same type are reported in a single message. For example, if you have 20 flags in your schedule, and one of flags changes state, the serial message will show the new state of all 20 flags.
- The controller will not transmit more than one message of each type during each "loop" the controller runs. For example, if you have a macro that changes the value of 5 variables, the controller will report only one message showing the new value of all variables. It will not send 5 separate messages. This approach is used to minimize serial communications, while still keeping the PC software aware of any changes.
- The controller will sometimes send a report even if no object changed state. This can occur if a command in your schedule is performed, but the object is already in the commanded state. For example, if a flag is currently SET, and your schedule performs a command to SET it, the flag doesn't change state. However, the controller will still send an auto report. The same behavior is true for variables. In general, the controller sends a report if a command to change an object's state is encountered, regardless of whether the object (flag or variable) actually changes state. This normally doesn't pose any problem, but just means some unnecessary messages will be sent. However, this will be a problem if your schedule performs such commands repeatedly, such as in a periodic event running every loop, as discussed next.

NOTE: This behavior (sending reports when no flag or variable actually changed) will not occur with HomeVision-Pro version 3.44 and higher. The extra memory available with HomeVision-Pro allowed a design change to prevent this. Reports will only be sent when a value actually changes.

• Your schedule should not perform certain commands repeatedly, or else serial messages will be transmitted continuously. This problem mainly occurs in a periodic event running every loop. For example, if a periodic event has a command to SET a flag, and it does so every loop, you'll get a new message every loop. The same thing will happen if you have a variable that increments every loop. This situation is easy to observe, as you simply have to open the terminal emulator screen and you'll serial messages filling the screen. It's OK to use periodic events running every loop, but the actions should be inside an If-Then statement. Assuming the If-Then statement is only true occasionally (and not continually), you won't get repeated messages.

NOTE: As noted previously, this undesired behavior will not occur with HomeVision-Pro version 3.44 and higher.

• If you're only interested in certain types of objects like X-10 devices, you should disable reporting of the others. This will prevent unneeded serial messages from being transmitted.

# **3.0 MESSAGE FORMATS**

Serial reporting messages look something like this:

FLAGUPDATE:009001110100 <followed by a carriage return and line feed>

The specific messages are detailed below.

#### **3.1 Flag Status Message**

Format: FLAGUPDATE:xxx012345678 ....

Where:

- "FLAGUPDATE:" precedes each flag status report message.
- "xxx" is three ASCII bytes indicating the number of flags to follow.
- Following "xxx" are one byte for each flag. Each byte represents the flag state, as follows:

 $ASCII 0 = CLEAR$  ASCII 1 = SET ASCII 2 = NEUTRAL ASCII 3 = ERROR

#### **3.2 Input Port Status Message**

Format: INPUTUPDATE:xxx012345678 ....

Where:

- "INPUTUPDATE:" precedes each input port status report message.
- "xxx" is three ASCII bytes indicating the number of input ports to follow.
- Following "xxx" are one byte for each port. Each byte represents the port state, as follows:

 ASCII 0 = LOW ASCII 1 = HIGH

#### **3.3 Output Port Status Message**

Format: OUTPUTUPDATE:xxx012345678 ....

Where:

- "OUTPUTUPDATE:" precedes each output port status report message.
- "xxx" is three ASCII bytes indicating the number of output ports to follow.
- Following "xxx" are one byte for each port. Each byte represents the port state, as follows:

 ASCII 0 = LOW ASCII 1 = HIGH

### **3.4 Variable Status Message**

Format: VARUPDATE:xxx0011223344 ....

Where:

- "VARUPDATE:" precedes each variable status report message.
- "xxx" is three ASCII bytes indicating the number of variables to follow.
- Following "xxx" are two bytes for each variable. The two bytes represent the variable value (in ASCII Hex format ranging from 00 to FF).

#### **3.5 Digital Temperature Sensor Status Message**

Format: DIGITALTEMPUPDATE:xxx0011223344

Where:

- "DIGITALTEMPUPDATE:" precedes each digital temperature sensor status report message.
- "xxx" is three ASCII bytes indicating the number of sensors to follow.
- Following "xxx" are two bytes for each sensor. The two bytes represent the sensor value (in ASCII Hex format ranging from 00 to FF).

#### **3.6 Analog Status Message**

Note: This status message is only available with HomeVision-Pro version 3.44 and higher.

Format: ANALOGUPDATE:xxx0011223344 ....

Where:

- "ANALOGUPDATE:" precedes each analog input status report message.
- "xxx" is three ASCII bytes indicating the number of analog inputs to follow.
- Following "xxx" are two bytes for each analog input. The two bytes represent the analog input value (in ASCII Hex format ranging from 00 to FF).

#### **3.7 HVAC Status Message**

Note: This status message is only available with HomeVision-Pro version 3.44 and higher.

Format: HVACUPDATE:xxxCCMMTTSSCCMMTTSSCCMMTTSS ....

Where:

- "HVACUPDATE:" precedes each HVAC status report message.
- "xxx" is three ASCII bytes indicating the number of HVAC zones to follow.
- After "xxx", there will be 8 bytes sent for each zone, as detailed below. The example format above shows the response for three zones (24 bytes have the "xxx" bytes).

The first two bytes ("CC") indicate the configuration of the zone. The two bytes are in ASCII Hex format, and range from 00 to FF. There is normally no need to use these bytes, but their meaning is provided below:

bit 0: zone enabled/disabled  $(1 =$  enabled,  $0 =$  disabled)

bits 1-2: thermostat type

- $00 = RCS$  TX10-B
- 01 = RCS TX10
- 10 = StatNet through PC
- 11 = RCS serial stat

bit 3: not used

bits 4-7: thermostat address

- The next two bytes ("MM") indicate the current zone modes. The two bytes are in ASCII Hex format, and range from 00 to FF. Their meaning is provided below:
	- bit 0: current control mode  $(0 = hold, 1 = run)$

bits 1-2: current system mode:

- $00 = \text{off}$
- $01$  = heat
- $10 = \text{cool}$
- $11 =$ auto

bit 3: current fan mode ( $0 =$  auto,  $1 =$  on) bits 4-7: not used

- The next two bytes ("TT") indicate the current zone temperature. The two bytes are in ASCII Hex format, and range from 00 to FF.
- The last two bytes ("SS") indicate the current zone temperature setpoint. The two bytes are in ASCII Hex format, and range from 00 to FF.

#### **3.8 Security System Status Message**

Note: This status message is only available with HomeVision-Pro version 3.44 and higher.

Format: SECURITYUPDATE:xxx0123456 .... 1122334455667788

Where:

- "SECURITYUPDATE:" precedes each security systems status report message.
- "xxx" is three ASCII bytes indicating the number of security zones to follow.
- Following "xxx" are one byte for each zone. Each byte is in ASCII Hex format, and ranges from 0 to
	- F. Each byte represents the status for that zone, as follows:
		- bit 0 : 1 if faulted
		- bit 1 : 1 if bypass (or inhibited)
		- bit 2 : 1 if trouble
		- bit 3 : 1 if alarm memory
- Following the zone status bytes are 16 partition status bytes (these are shown in the example format above as "1122334455667788"). There are two bytes for each of eight possible partitions (even if the system uses less than eight partitions). The two bytes are in ASCII Hex format, and range from 00 to FF. Each byte pair represents the status for that partition, as follows:
	- bit 0 : 1 if partition exists (if zero, partition doesn't exist, so ignore it)
	- bit 1 : ready (0=not ready, 1=ready)
	- bit 2 : armed (0=disarmed, 1=armed)
	- bit 3 : stay mode (0=away, 1=stay)
	- bit 4 : chime mode (0=off, 1=on)
	- bit 5 : any entry delay (0=no entry delay, 1=entry delay)
	- bit 6 : any exit delay (0=no exit delay, 1=exit delay)
	- bit 7 : previous alarm (0=no previous alarm, 1=previous alarm)

# **3.9 Custom Light Status Message**

Note: This status message is only available with HomeVision-Pro version 3.44 and higher.

Format: LIGHTUPDATE:xxx000111222333444 ....

Where:

- "LIGHTUPDATE:" precedes each custom light status report message.
- "xxx" is three ASCII bytes indicating the number of lights to follow.
- Following "xxx" are three bytes for each light. The first byte represents the light state (in ASCII Hex format ranging from 0 to 3), as described below. The next two bytes represent the light level (in ASCII Hex format ranging from 00 to FF).

 ASCII 0 = OFF ASCII 1 = ON AT KNOWN LEVEL (See next two bytes for the level) ASCII 2 = ON AT UNKNOWN LEVEL (Next two bytes are meaningless) ASCII 3 = UNKNOWN (Next two bytes are meaningless)

#### **3.10 X-10 Status Message**

Format: X10UPDATE:12345678 ..... 256

Where:

- "X10UPDATE:" precedes each X-10 status report message.
- Following "X10UPDATE:" are 256 bytes, one for each X-10 address (in sequence from A-1 to P-16). See "X-10 Status Value" for an explanation of the meaning of this value.

# **3.11 X-10 House Code Status Message**

Format: X10HCUPDATE:x12345678 .. 16

Where:

- "X10HCUPDATE:" precedes each X-10 house code status report message.
- "x" is one ASCII byte (a letter A-P) indicating which house code this status report is for.
- Following "x" are 16 bytes, one for each X-10 address in the specified house code (in sequence from unit code 1 to 16). See "X-10 Status Value" for an explanation of the meaning of this value.

# **3.12 X-10 Status Value**

An X-10 status value indicates the current state (On, Off, or Neutral) and level of the address. The controller reports the status values in exactly the same way it stores them internally. This is a rather convoluted format that evolved over the years (due to the development of new X-10 devices with different numbers of light levels, such as PCS lights). Determining the state is simple, but determining the level is more difficult.

The 2 LSBs (bits 0 and 1) of the byte represent the current state, as follows:

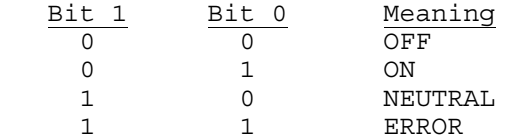

The MSB (bit 7) of the byte is always a one.

The 5 intermediate bits (bits 2-6) of the byte represent the current level. Rather than try to explain the format, a Visual Basic function "ConvertToLevel" was written. This function takes the status byte as an input and returns the level as a byte value ranging from 0 to 100 (representing percent on). You can call the function like this:

LightLevel = ConvertToLevel(StatusByte)

 Where: StatusByte is the single byte value reported by the HomeVision controller. LightLevel is the level (0 to 100) returned from the function.

The function "ConvertToLevel" is shown below:

========================================================================== Private Function ConvertToLevel(ByteValue As Byte) As Integer Dim bStoredLevel As Byte, bState As Byte Dim bRegularLevel As Byte, sTempResult As Single 'Bits: 1-0: 00 = OFF  $01 = ON$ <br> $10 = NFI$  $10 = NEUTRAL$  $11 =$  ERROR 'Bits: 6-2: Level (0 - 31): 'STORE PCS LIGHT LEVEL AS FOLLOWS: PRESET DIM REGULAR LEVEL STORED LEVEL DISPLAYED %<br>31 16 10000 100 | 31 16 10000 100<br>| 30 15 11111 96 11111 96 ' 29 15 01111 93 ' 28 14 11110 90 ' 27 14 01110 87 ' 4 2 10010 15 ' 3 2 00010 12 ' 2 1 10001 9 ' 1 1 00001 6 ' 0 0 00000 0 ByteValue = ByteValue - 128 'bit 7 is always set, so clear it bState = ByteValue Mod 4 'keep only 2 LSBs for ON/OFF state If bState = 0 Then 'light is off ConvertToLevel = 0 'return level 0 if light is off ElseIf bState = 1 Then 'light is on, now determine level bStoredLevel = ByteValue  $\setminus 4$  'same as rotating right 2 bits If bStoredLevel = 0 Then ConvertToLevel = 0 'light is on at level zero (0%) ElseIf bStoredLevel = 16 Then 'light is on at full brightness (100%) Else  $\qquad \qquad$  'we must determine the level bRegularLevel = bStoredLevel Mod 16 'keep only 4 LSBs sTempResult = bRegularLevel \* 2 'range is now 0, 2, 4, 6, .. 30 If bStoredLevel < 16 Then 'bit 6 is clear sTempResult = sTempResult - 1 End If 'sTempResult is now 0, 1, 2, 3, 4, 5, ... 28, 29, 30 sTempResult = sTempResult / 0.3 'convert from steps to a percent ConvertToLevel = CInt(sTempResult) End If Else 'neutral or error ConvertToLevel = -1 'indicates neutral or error End If End Function

==========================================================================

#### **4.0 READING STATUS WITHOUT USING THE AUTO REPORT MODE**

You can read status from the controller without using the auto report mode if you like. You can send a serial command to the controller at any time requesting it to report status. The controller will report the status for all objects of the requested type. You can use this with the auto report mode disabled to implement a "polled" system where your software requests status whenever it wants, instead of having the controller transmit it automatically.

The serial commands follow the format described in the serial communications protocol files installed in the HomeVision directory. The commands are in the "Controller Commands" section. They are summarized below:

- G65 = Request Status Report of All X-10 Devices<br>G66 = Request Status Report of All Flags
- = Request Status Report of All Flags
- ,G67 = Request Status Report of All Variables
- ,G68 = Request Status Report of All Input Ports
- ,G69 = Request Status Report of All Output Ports
- ,G6A = Request Status Report of Controller
- ,G6B = Request Status Report of All Analog Inputs (HomeVision-Pro version 3.44 only)
- ,G6C = Request Status Report of All Digital Temperature Sensors
- = Request Status Report of All HVAC Zones (HomeVision-Pro version 3.44 only)
- ,G75 = Request Status Report of All Security Zones (HomeVision-Pro version 3.44 only)
- ,G76 = Request Status Report of All Custom Lights (HomeVision-Pro version 3.44 only)

The resulting message from the controller will follow the same format as described previously (except for the Controller status, detailed in the next paragraph).

#### **4.1 Controller Status Message**

This status message cannot be auto-reported. Instead, it can only be manually requested using the ",G6A" command as detailed in the previous paragraph.

# Format: 'STATUSUPDATE: *{followed by line below}*

 02 70 D3 30 30 00 30 30 00 --NAME--MM/DD/YYHH:MM AM85 Time: hh:mm:ss Date: mm/dd/yy 11111 22 33 44 55 66 77 88xxxxxxxxXXXXXXXXxxxxxxxx<<<<< TIME AND DATE >>>>>>

Where:

- $11111 = PROM$  version
- $22$  = PROM checksum
- $-$  33 = Halt mode (0=running, 1=halted)
- $44 = TW523 (0=OK, 1=No TW523)$
- $55 =$  Self-test result
- $66$  = Clock status (0=OK, 1=error)
- $77 =$  RAM checksum (0=OK, 1=error)
- $88$  = error message
- --NAME-- = Schedule name
- MM/DD/YY = Schedule load date
- HH:MM AM = Schedule load date